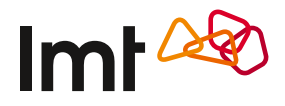

# **Palīgs 4G Wi-Fi rūtera pieslēgšanā**

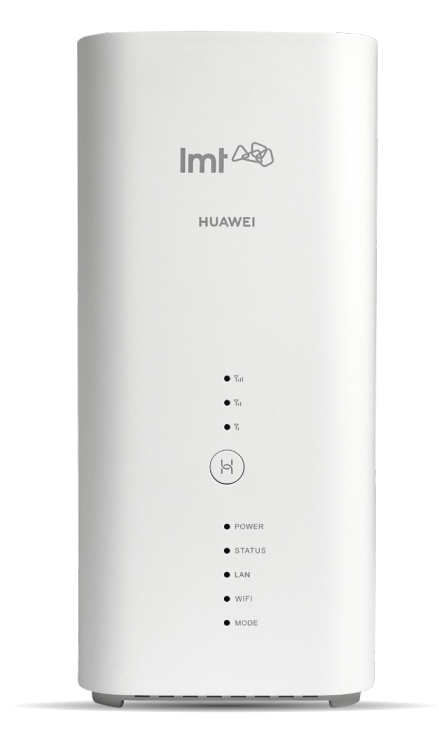

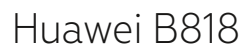

Sagatavot 4G Wi-Fi rūteri darbam ir pavisam vienkārši. Veic šos soļus – un pavisam drīz arī Tu varēsi izmantot jaudīgo LMT internetu.

## **1. Atrodi labāko rūtera novietošanas vietu**

Wi-Fi rūteri vislabāk novietot tur, kur ir gan laba 4G signāla uztveramība, gan laba Wi-Fi bezvadu tīkla apraide telpās. Parasti tas nozīmē, ka rūteris jānovieto pēc iespējas augstāk. Piemērotākā vieta ir tuvāk logam un griestiem, piemēram, kādā plauktā. Iesakām ņemt vērā arī citus faktorus, kas ietekmē rūtera darbību (skat. nodaļas "Svarīgi" 1. punktu). Lai atrastu labāko vietu rūterim, iesakām pārbaudīt internetu vairākās vietās, izmantojot viedtālruni ar LMT interneta pieslēgumu:

- atver interneta pārlūkā test.lmt.lv;
- veic interneta testu vairākās savas dzīvesvietas telpās;
- novieto rūteri telpā, kur ir vislabākie testa rezultāti (zemākie Ping un Jitter rādījumi (ms) un lielākais Download un Upload ātrums (Mbps)).

Ja Tev nav pieejams viedtālrunis ar LMT interneta pieslēgumu, iesakām veikt testa mērījumus ar LMT rūtera palīdzību, novietojot to vairākās telpās un veicot testa mērījumus ar rūterim pieslēgtu datoru vai viedtālruni.

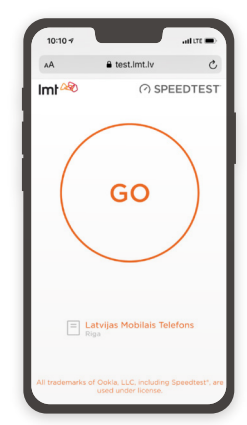

## **2. Ievieto rūterī SIM karti**

Ievieto SIM karti, kā parādīts attēlā. SIM kartes slots atrodas rūtera apakšpusē.

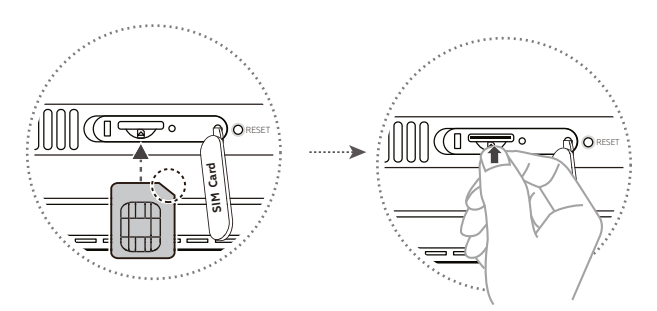

## **3. Pievieno rūteri elektrībai**

Pievieno strāvas adapteri elektrībai un pārliecinies, vai rūteris ir ieslēgts. Par to liecina krāsainie indikatori rūtera priekšpusē.

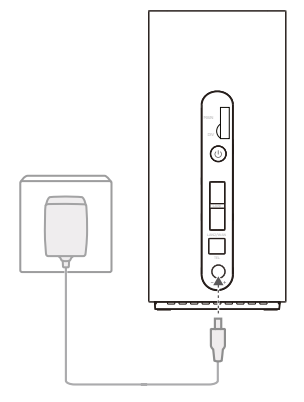

#### **4. Savieno rūteri ar savu iekārtu**

Ja Tev ir portatīvais dators, planšete vai viedtālrunis, iesakām izmantot bezvadu savienojumu. Savukārt stacionārajam datoram iesakām izmantot savienojumu ar tīkla vadu.

#### **Bezvadu (Wi-Fi) savienojums**

**4.1.** Uz uzlīmes rūtera apakšpusē atrodi rūpnīcā piešķirto Wi-Fi tīkla nosaukumu (Wi-Fi Name) un paroli (Wi-Fi Password).

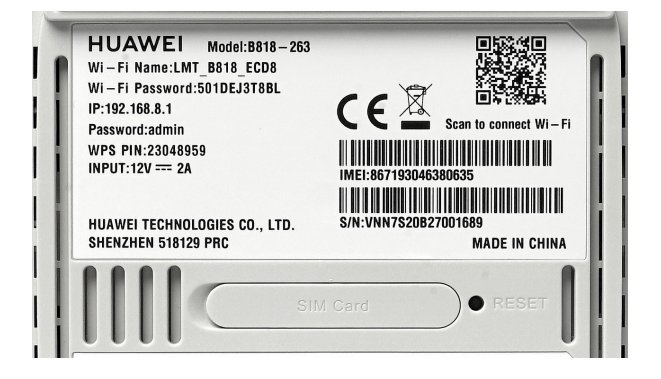

Rūteris strādā gan 2,4 GHz, gan 5 GHz Wi-Fi frekvencē. Rūteris automātiski savienosies ar ieteicamo frekvenci, 5 GHz frekvencei būs augstāka prioritāte.

**4.2.** Datorā, planšetdatorā vai viedtālrunī meklē rūterim rūpnīcā piešķirto Wi-Fi tīkla nosaukumu, piemēram, LMT\_B818\_ECD8.

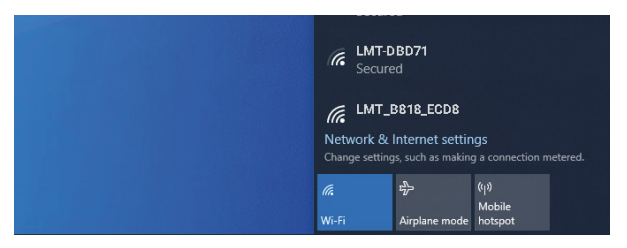

**4.3.** Pieslēdzies šim tīklam, ievadot uz rūtera uzlīmes redzamo Wi-Fi paroli, piemēram, 501DEJ3T8BL.

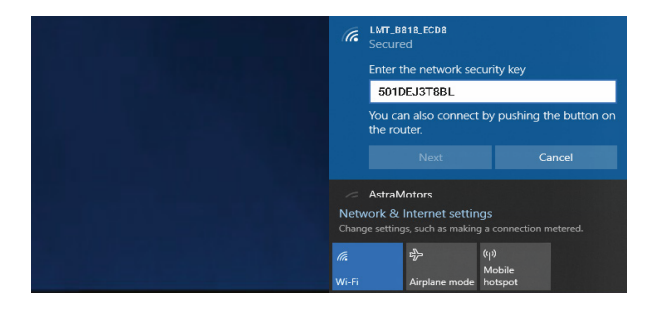

Parole jāievada tikai vienreiz – nākamajās reizēs dators paroli atcerēsies un pieslēgsies rūterim automātiski.

**4.4.** Wi-Fi savienojumu ir ērti uzstādīt, izmantojot aizsargātu Wi-Fi iestatīšanu (WPS).

Nospied un vismaz vienu sekundi turi nospiestu Hi/WPS pogu. Atlaižot pogu, sāks mirgot Wi-Fi indikators un rūteris automātiski savienosies ar Tavu iekārtu.

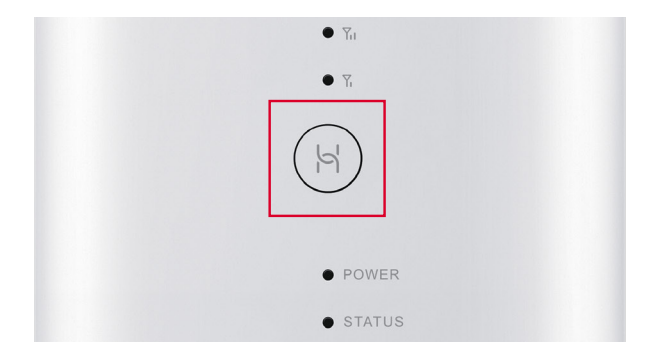

#### **Savienojums ar tīkla vadu**

**4.5.** Pievieno komplektā esošo tīkla vadu rūtera LAN ligzdai.

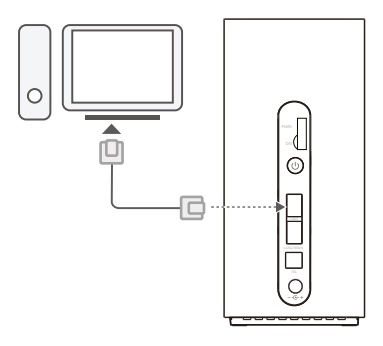

**4.6.** Pievieno tīkla vadu sava datora LAN ligzdai.

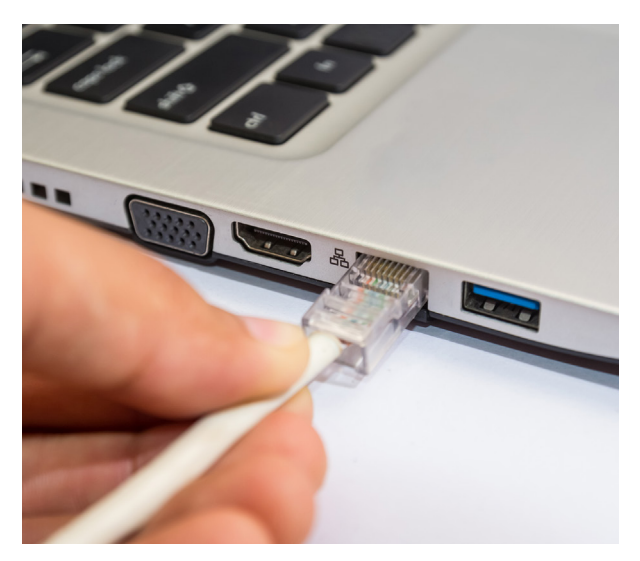

**4.7.** Dators automātiski pieslēgsies rūterim.

## **5. Apsveicam!**

**Tu esi veiksmīgi pieslēdzies ātrajam LMT internetam. Pārbaudi, vai internets darbojas, atverot www.lmt.lv**

#### **Rūtera parametru konfigurācija**

Gadījumā, ja vēlies mainīt Wi-Fi tīkla nosaukumu, paroli vai citus rūtera iestatījumus, pieslēdzies rūtera pārvaldības vietnei. Lai to izdarītu, atver sava datora vai viedierīces interneta pārlūku un adrešu laukā ievadi rūtera pārvaldības vietnes adresi: **http://192.168.8.1**

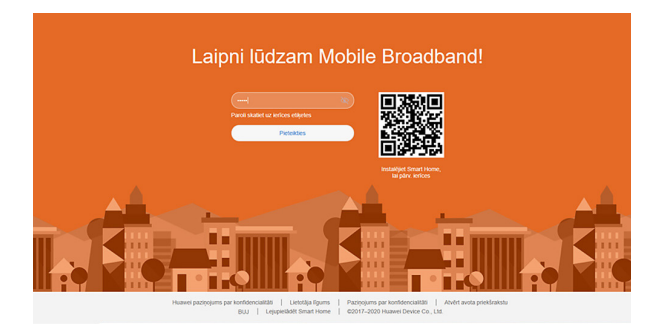

Vispirms rūtera pārvaldības vietnē:

- aizpildi laukus **Lietotājvārds** un **Parole**,
- spied **Pieteikties**.

Rūpnīcā piešķirto lietotājvārdu un paroli atradīsi uz uzlīmes rūtera apakšā.

#### **Izpildi rūtera ātrās uzstādīšanas soļus:**

**1.** Apstiprini atjaunojumu saņemšanu.

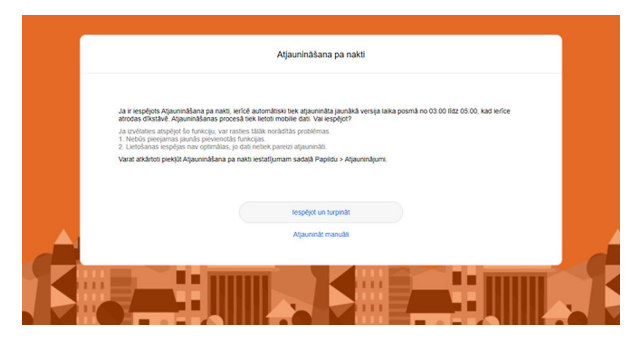

**2.** Vari nomainīt paroli, piemēram, **M@nasmajas0**, kā arī, ja nepieciešams, nodalīt 2,4 GHz un 5 GHz tīklus.

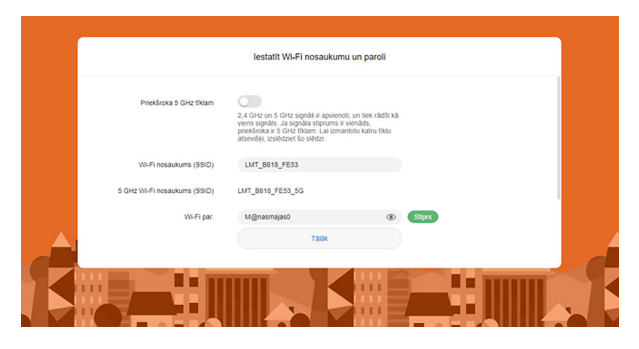

**3.** Vari nomainīt rūtera pārvaldības piekļuves paroli admin pret citu, piem., **admin\_esp@ts**.

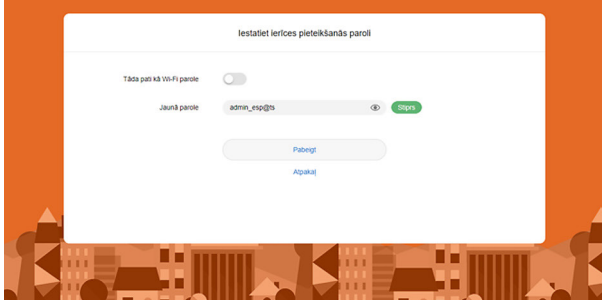

**4.** Tagad esi pārvaldības lapā. Tajā vari veikt visus nepieciešamos rūtera iestatījumus.

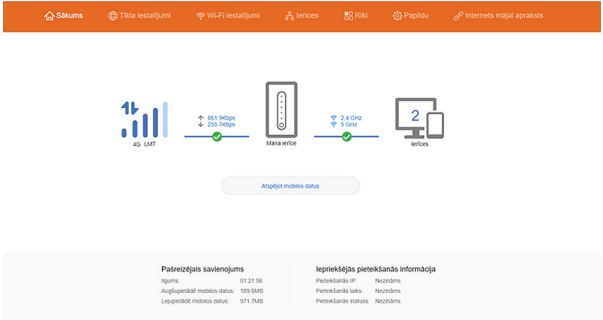

## **SVARĪGI**

#### **1. Novieto rūteri tur, kur signālu var uztvert vislabāk**

• 4G Wi-Fi rūteri vislabāk novietot tur, kur ir gan laba 4G signāla uztveramība, gan laba Wi-Fi bezvadu tīkla apraide telpās. Parasti tas nozīmē, ka rūteris jānovieto pēc iespējas augstāk. Piemērotākā vieta ir tuvāk logam un griestiem, piemēram, kādā plauktā. Jāņem vērā arī citi faktori, kas ietekmē tā darbību.

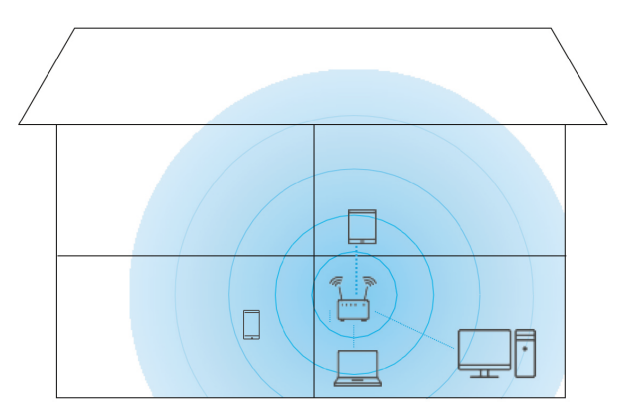

- Jo dators ir tuvāk rūterim, jo stabilāks signāls, tāpēc vēlams rūteri novietot telpā, kur visbiežāk tiks lietots internets.
- Ēkas starpsienās izmantotās dzelzsbetona vai metāla konstrukcijas var slāpēt signālu. Vislabāk, ja rūteris un dators atrodas tiešas redzamības taisnē.
- Arī elektriskās ierīces (cits rūteris, mikroviļņu krāsns u. c.) var traucēt Wi-Fi rūtera signālu, tāpēc vēlams to novietot vismaz metra attālumā no tām.

Iekārtas lietošanas laikā var mainīt tās novietojumu vai virzienu, lai uzlabotu signāla uztveršanu. Mainot rūtera atrašanās vietu, sameklē vietu, kur signālu var uztvert vislabāk. Rūtera signāla stipruma indikators parāda uztvertā signāla stiprumu. Pārbaudi, cik iedaļas ir iedegušās signāla indikatora sadaļā. Iesakām pamēģināt novietot rūteri dažādās telpās un dažādās vietās.

Ja signāls ir vājš un esi pārliecināts, ka atrodies 4G pārklājuma zonā (skat. http://karte.lmt.lv), zvani LMT servisam pa tālruni 8076 8076, lai pieteiktu servisa aģenta vizīti, kurš atbrauks, veiks 4G signāla mērījumus un nepieciešamības gadījumā bez maksas uzstādīs signālu pastiprinošu antenu.

Ja ārējo antenu uzstādi pats, ir svarīgi izvēlēties pareizu ārējas antenas kontaktligzdu. Ja nepieciešama tikai viena antena, pievieno to augšējā antenas ligzdā, kas uz rūtera korpusa apzīmēta ar MAIN.

Ja izmanto antenu ar SMA tipa savienojumu, papildus būs nepieciešama antenas pāreja uz TS-9 tipa savienojumu. Antenas pāreju jautā veikalā vai servisa aģentam.

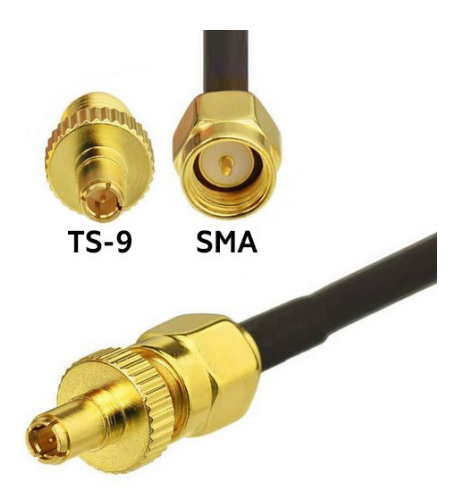

#### **2. Kā atjaunot rūtera sākotnējos iestatījumus**

Atiestatot (reset) rūteri, vari atjaunot ražotāja iestatījumus. Tas var noderēt, ja, piemēram, esi aizmirsis sava Wi-Fi tīkla paroli.

Rūtera atiestatīšanu veic, tā apakšā uz vairākām sekundēm iespiežot pogu Reset. Pēc atiestatīšanas varēsi izmantot rūtera sākotnējos iestatījumus, kas atrodami uz uzlīmes rūtera apakšpusē.

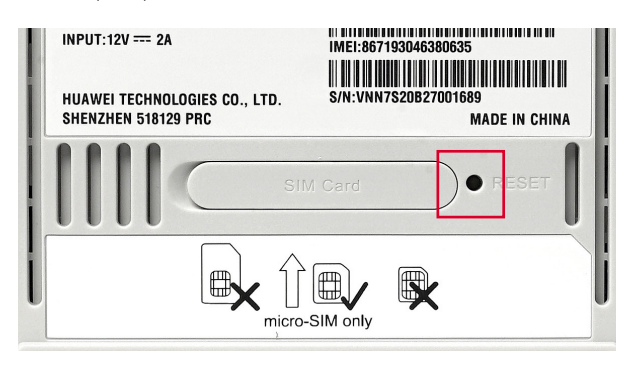

Lai nodrošinātu tīkla integritāti un drošību un pakalpojumu sniegšanu atbilstošā kvalitātē, pakalpojumiem nepieciešamo konfigurācijas jautājumu risināšanai un tīkla problēmsituāciju laicīgai diagnosticēšanai iekārtā var būt integrēts tehniskais protokols TR-069, kas nodrošina attiecīgu tīkla parametru (piem., signāla līmeņu, signāla kvalitātes, tīkla šūnas informācijas, izmantotās frekvences, tīkla noslodzes informācijas) apmaiņu iekārtai ar LMT sistēmām. Apstrāde notiek saskaņā ar normatīvajiem aktiem un konkrētajam mērķim nepieciešamajā ilgumā.

## **Kur vēl vari saņemt informāciju?**

Bezmaksas palīdzības tālrunis: **8076 8076**

Jautājumi un atbildes par interneta lietošanu: **www.lmt.lv** sadaļā "Palīdzība"